Connectez le câble réseau (facultatif) Conecte o cabo de rede – opcional Conecte el cable de red (opcional)

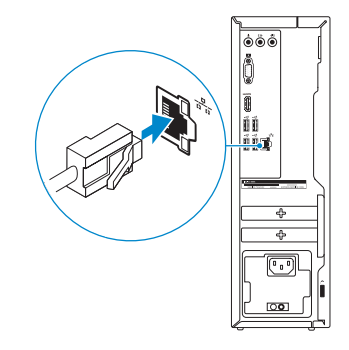

## 4 Connect the power cable and press the power button

#### **NOTE:** If you ordered your computer with a discrete graphics card, connect the display to the discrete graphics card.

Connectez le câble d'alimentation et appuyez sur le bouton d'alimentation Conecte o cabo de alimentação e pressione o botão liga/desliga Conecte el cable de alimentación y presione el botón de encendido

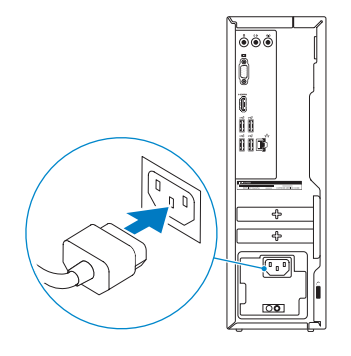

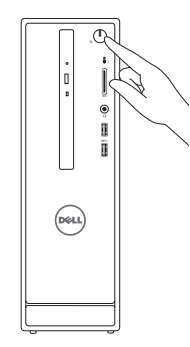

## Connect the display 3 4

Connectez l'écran Conecte a tela Conecte la pantalla

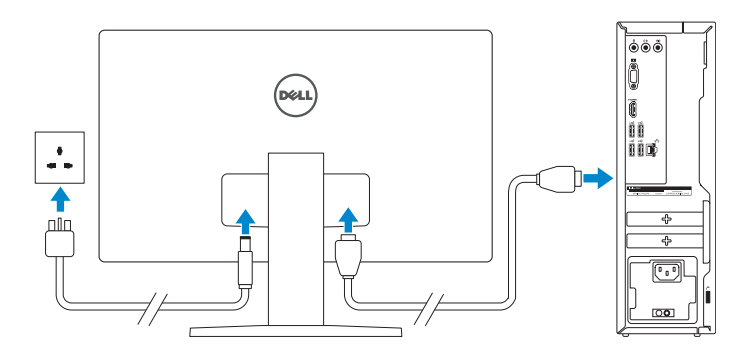

- **Z REMARQUE :** si vous avez acheté votre ordinateur avec une carte graphique distincte, connectez l'écran à cette dernière.
- **NOTA:** Se você comprou o seu computador com uma placa de vídeo discreta, conecte o monitor à placa de vídeo discreta.
- **ANOTA:** Si encargó su equipo con una tarjeta de gráficos discretos, conecte la pantalla al conector en la tarjeta de gráficos discretos.

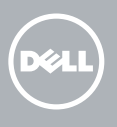

2015-06 Printed in China.

Guide d'information rapide Guía de inicio rápido

### Connect the keyboard and mouse 1

Connectez le clavier et la souris Conecte o teclado e o mouse Conecte el teclado y el ratón

- **Z REMARQUE :** si vous vous connectez à un réseau sans fil sécurisé, saisissez le mot de passe d'accès au réseau sans fil lorsque vous y êtes invité.
- **NOTA:** Quando se conectar a uma rede sem fio segura, insira a senha para o acesso à rede sem fio quando solicitado.
- **NOTA:** Si se conecta a una red inalámbrica segura, introduzca la contraseña de acceso a la red inalámbrica cuando se le solicite.

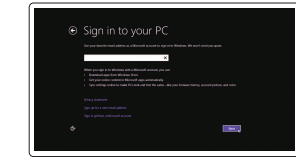

See the documentation that shipped with the keyboard and mouse.

Reportez-vous à la documentation fournie avec le clavier et la souris. Consulte a documentação que acompanha o teclado e o mouse. Consulte la documentación que se envía con el teclado y el ratón.

## 2 Connect the network cable-optional

## Quick Start Guide

# Inspiron 3250

## 5 Finish Windows setup

Terminez l'installation de Windows | Concluir a configuração do Windows Finalice la configuración de Windows

Enable security and updates

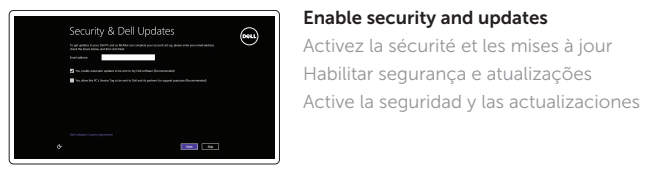

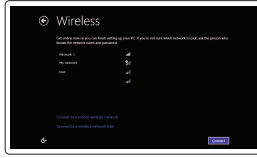

#### **NOTE:** If you are connecting to a secured wireless network, enter the password for the wireless network access when prompted.

Connect to your network Connectez-vous à votre réseau

Conectar-se à rede Conéctese a una red

> Frecuencia 50 Hz–60 Hz Consumo de corriente de entrada 6,0 A/3,0 A País de origen **Hecho en China y México**

#### Sign in to your Microsoft account or create a local account

- Connectez-vous à votre compte Microsoft ou créez un compte local
- Conectar-se à sua conta da Microsoft ou criar uma conta local

Inicie sesión en su cuenta de Microsoft o cree una cuenta local

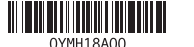

#### Product support and manuals

Support produits et manuels Suporte ao produto e manuais Soporte del producto y manuales

Dell.com/support Dell.com/support/manuals Dell.com/support/windows

#### Contact Dell

Contacter Dell | Entre em contato com a Dell Póngase en contacto con Dell

Dell.com/contactdell

Regulatory and safety Réglementations et sécurité | Normatização e segurança | Dell.com/regulatory\_compliance Normativa y seguridad

#### Regulatory model

Modèle réglementaire | Modelo regulatório Modelo normativo

D13S

Regulatory type

Type réglementaire | Tipo regulatório Tipo normativo

D13S001

#### Computer model

Modèle de l'ordinateur | Modelo do computador Modelo de equipo

Inspiron 3250

#### Información para NOM, o Norma Oficial Mexicana

La información que se proporciona a continuación se mostrará en los dispositivos que se describen en este documento, en conformidad con los requisitos de la Norma Oficial Mexicana (NOM):

#### Importador:

Dell Mexico S.A. de C.V. AV PASEO DE LA REFORMA NO 2620 PISO 11 COL. LOMAS ALTAS MEXICO DF CP 11950

Modelo **D13S** 

Voltaje de alimentación 100 V CA–127 V CA/200 V CA–240 V CA 100 V CA–240 V CA

#### Features Caractéristiques | Recursos | Funciones

#### SupportAssist Check and update your computer

Recherchez des mises à jour et installez-les sur votre ordinateur

- Verifique e atualize o computador
- Busque actualizaciones para su equipo

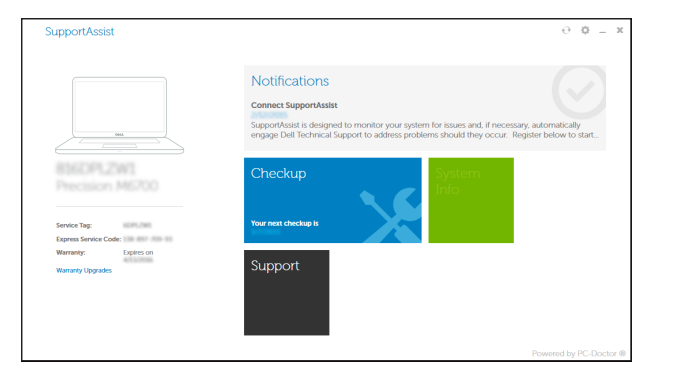

#### Register your computer

Enregistrez votre ordinateur | Registrar o computador Registre el equipo

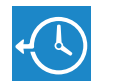

EQ

Dell Backup Backup, recover, repair, or restore your computer

- 10 . USB 2.0 ports (4)
- 11. Service Tag label
- 12. Expansion-card slots
- 13. Power port
- 14. Power-supply diagnostic button
- 15. Power-supply light
- 16. Security-cable slot 17 . Network port
- 18. Padlock rings
- 10 . Ports USB 2.0 (4)
- 
- 11. Étiquette de numéro de série 12. Logements pour carte d'extension
- 
- 13 . Port d'alimentation
- 14. Bouton de diagnostic d'alimentation
- 15. Voyant d'alimentation
- 16. Emplacement pour câble de sécurité
- 17 . Port réseau
- 18. Anneaux pour cadenas

and Recovery Effectuez une sauvegarde, récupération, réparation ou restauration de votre ordinateur Faça backup, recupere, repare ou restaure seu computador Realice copias de seguridad, recupere, repare y restaure su equipo

#### Dell Help & Support

Dell aide et assistance | Suporte e ajuda da Dell Asistencia y soporte de Dell

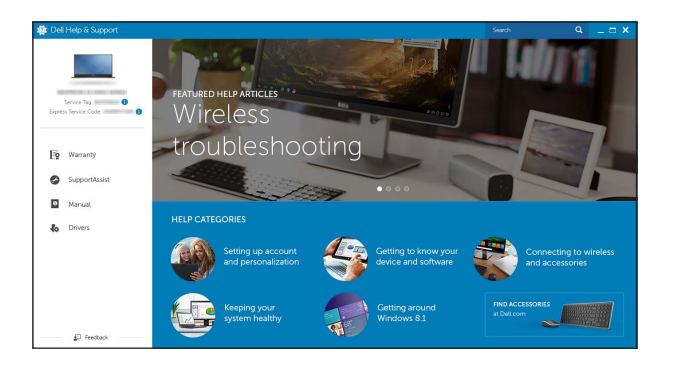

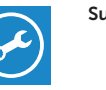

- 1. Power button
- 2. Hard-drive activity light
- 3. Media-card reader
- 4. Headset port
- 5. USB 3.0 ports (2)
- 6. Optical drive (optional)
- 7. Audio ports (3)
- 8. VGA port
- 9. HDMI port
- 1. Bouton d'alimentation
- 2. Voyant d'activité du disque dur
- 3. Lecteur de carte mémoir e
- 4. Port pour casque
- 5. Ports USB 3.0 (2)
- 6. Lecteur optique (en option)
- 7. Ports audio (3)
- 8. Port VGA
- 9. Port HDMI
- 1. Botão liga/desliga
- 2. Luz de atividade do disco rígido
- 3. Leitor de cartão de mídia
- 4. Porta para fone de ouvido
- 5. Portas USB 3.0 (2)
- 6. Unidade óptica (opcional)
- 7. Portas de áudio (3)
- 8. Conector VGA
- 9. Conector HDMI
- 1. Botón de encendido
- 2. Indicador luminoso de actividad de la unidad del disco duro
- 3. Lector de tarjetas multimedia
- 4. Puerto de audífonos
- 5. Puertos USB 3.0 (2)
- 6. Unidad óptica (opcional)
- 7. Puertos de audio (3)
- 8. Puerto VGA
- 9. Puerto HDMI
- 10 . Portas USB 2.0 (4)
- 11. Etiqueta de serviço
- 12. Slots da placa de expansão
- 13 . Conector de energia
- 14. Botão de diagnósticos da fonte de alimentação
- 15. Luz da fonte de alimentação
- 16. Slot do cabo de segurança
- 17 . Porta de rede
- 18. Anéis de cadeado
- 10 . Puertos USB 2.0 (4)
- 11. Etiqueta de servicio
- 12. Ranuras para tarietas de expansión
- 13 . Puerto de alimentación
- 14. Botón de diagnóstico del suministro de energía
- 15. Indicador luminoso de la alimentación
- 16. Ranura del cable de seguridad
- 17 . Puerto de red
- 18. Anillos del candado

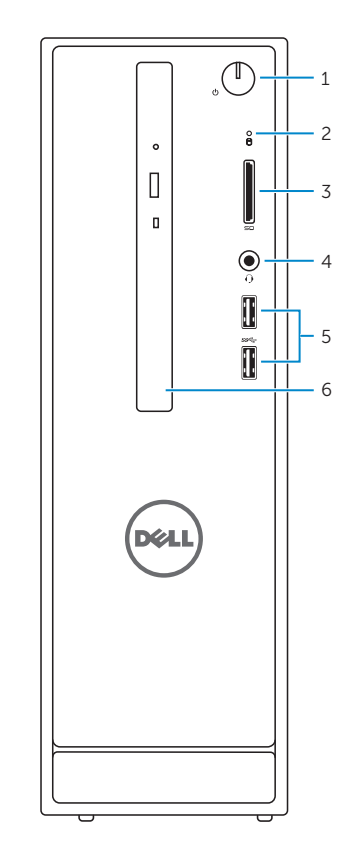

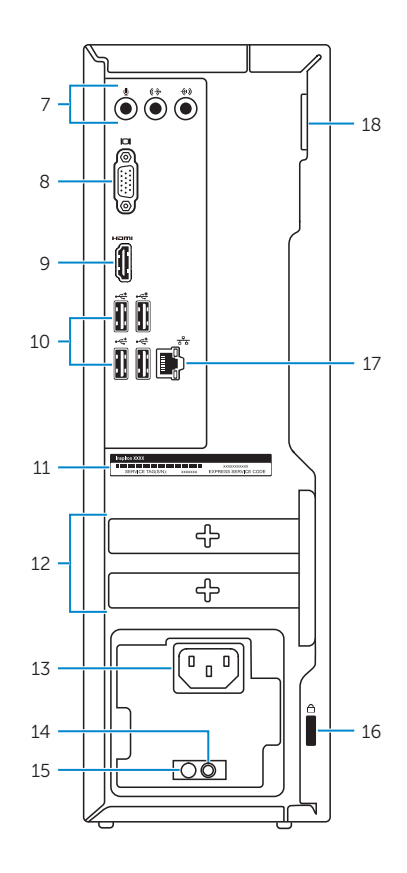

## Locate Dell apps

Localiser les applications Dell | Localizar aplicativos Dell Localice las aplicaciones de Dell

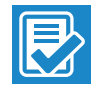